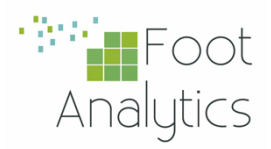

## iKnos Corporate **INSTALLATION GUIDE**

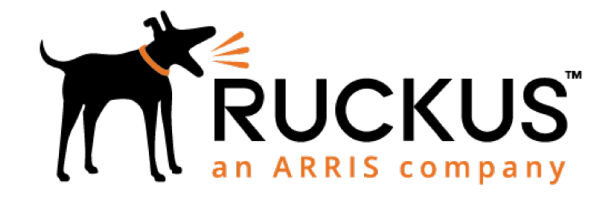

**RUCKUS APS** Integration Guide

iKnos Corporate by Foot Analytics

Last revision November 2022

## **Configuration**

In *System > General Settings*

For configuring the integration with Ruckus APS, follow the next steps:

- **1.** Click on Access Points on left menu.
- **2.** When loaded, click the zone that you want to connect (2) and then press the edit button (3):

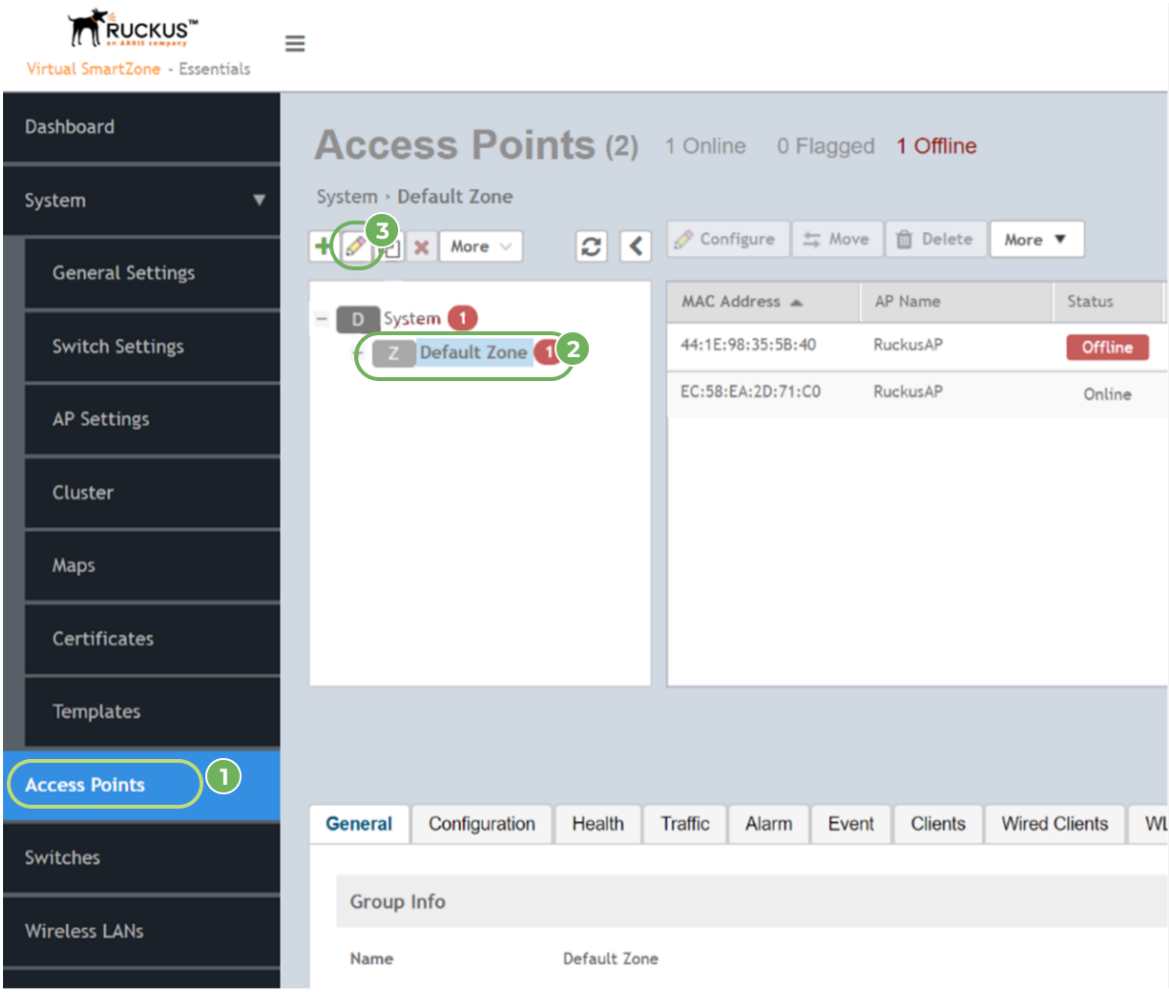

**3.** A settings pop-up will appear. Then you must go to the Advanced Options, enable the Location Based Service and select (or create) the venue.

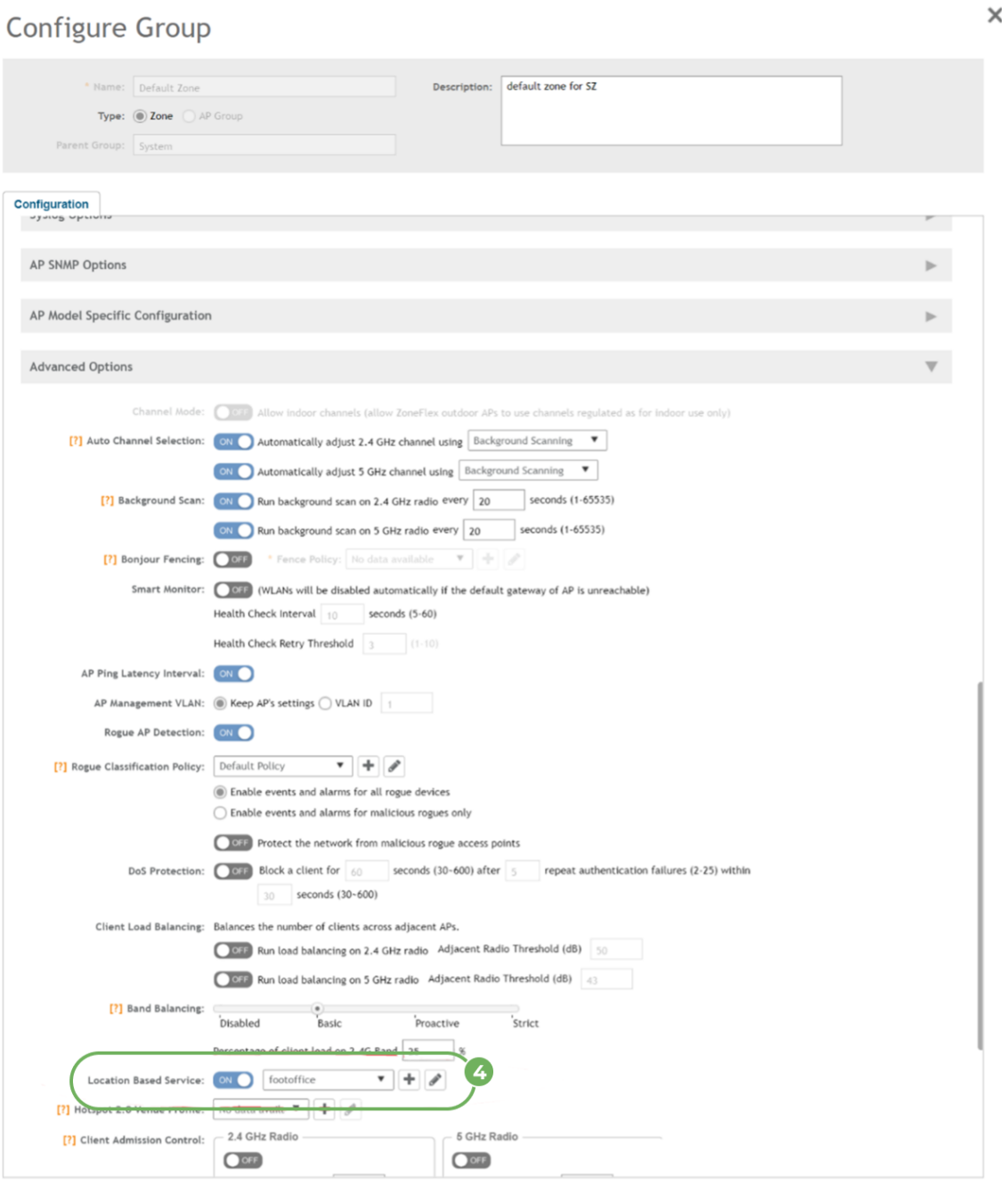

Cancel OK